## III. Flight Plans

## **J. Standard Instrument Departures (SID's)**

Let's assume we are at the Dallas-Ft Worth airport and want to load the Texoma Six Departure with the Ardmore Transition. To select and load the SID into the Active Flight Plan:

- 1.  $PRESS($   $Proc$   $)$  .
- 2. ROTATE Large Knob to highlight "**Select Departure?**".
- 3. PRESS ENT J. A window appears for you to select the desired SID.
- 4. ROTATE Large Knob to highlight "**TEX6**".
- 5. PRESS [ENT ] . Another window opens for you to select desired transition.
- 6. If necessary ROTATE Large Knob to highlight "**ADM**'.
- 7. PRESS ENT . Cursor highlights "Load?" and the SID waypoints are shown on the map of WPT 6.
- 8. PRESS $[$  ENT  $]$  to enter the SID into the Active Flight Plan. The screen reverts to FPL 1 and shows the waypoints, desired tracks and distances.
- 9. PRESSUFPL to change the display to the starting NAV page.

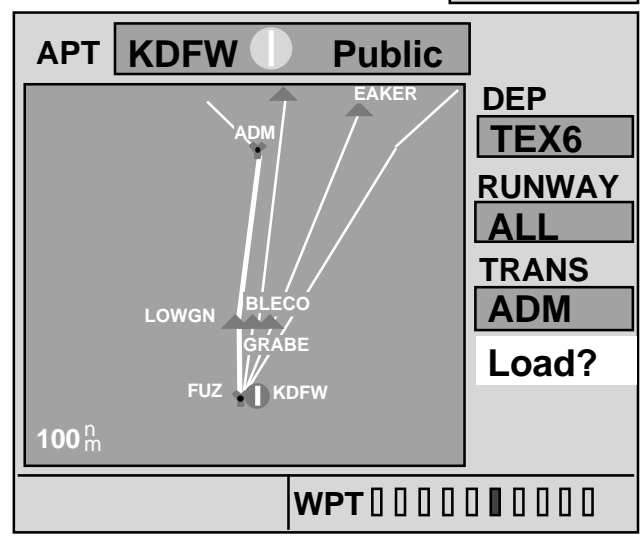

## - NOTES **-**

**NOTE:** The above SID applies to all runways. It may be necessary to select the appropriate runway also.

**NOTE:** All the SID's, available runways, and transitions are also available from the WPT 6 page. After selecting the SID, Runway, and Transition using the procedures outlined above, the SID may be loaded into the Active Flight Plan by pressing the [мENU button.

A dialog box opens and asks "**Load into Active FPL?**". PRESS ENT J.

**NOTE:** If a Direct-To destination has been selected, SID's for the nearest airport are offered. If the nearest airport has no SID the departure field will display "**NONE**".

**NOTE:** The SID can be stored as part of this Active Flight Plan by performing the steps on the preceding page.

**18**

**CYOTE4 DALL5 HUBB3 JPOOL8 KING4 TEX6 WORTH2 WYLIE2**

**DEP**

**TRANS ADM BLECO EAKER**